## Canllawiau Dangosfwrdd MyView ResourceLink

Addasu Gwyliau Blynyddol

Ionawr 2022

sirgar.llyw.cymru

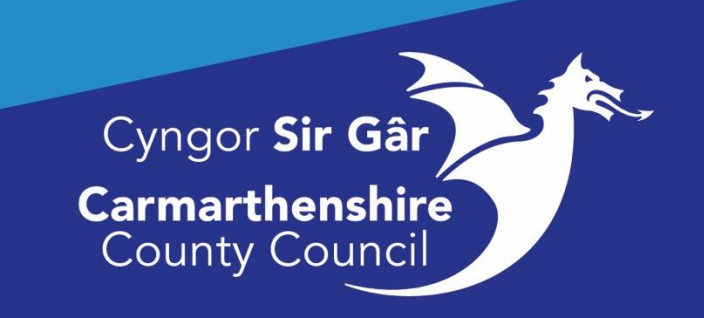

## **Addasu Hawl i Wyliau**

Gellir gweld canllawiau ar yr hawl i Wyliau Blynyddol ar y fewnrwyd:

[http://mewnrwyd/ein-pobl/adnoddau-dynol/amser-or-gwaith/gwyliau-blynyddol/](http://intranet/our-people/hr/time-off-work/annual-leave/)  Dilynwch y ddolen uchod ar gyfer y canllawiau polisi diweddaraf.

Noder mai cyfrifoldeb y Rheolwr yw sicrhau bod y broses gymeradwyo briodol wedi'i dilyn cyn gweithredu yn sgil unrhyw gais i addasu'r hawl i wyliau blynyddol.

Mewngofnodwch i MyView, cliciwch ar **Fy Mhobl (Detholwr Tîm)** a **dewiswch** y gweithiwr priodol.

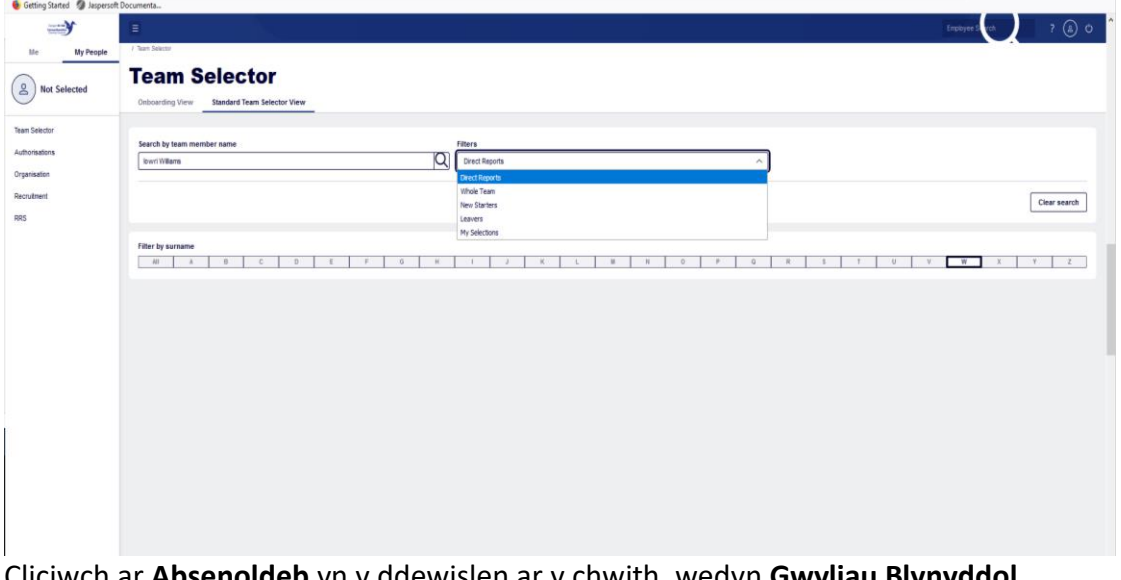

Cliciwch ar **Absenoldeb** yn y ddewislen ar y chwith, wedyn **Gwyliau Blynyddol Ychwanegol/Gwyliau Ychwanegol**.

Bydd y sgrîn Cais am Hawl i Wyliau Ychwanegol yn ymddangos.

**Dewiswch y flwyddyn wyliau briodol** lle y mae angen newid yr hawl. Ar waelod y sgrîn **cliciwch** ar y maes **Newid i'r Hawl** a nodwch nifer y diwrnodau/oriau o ran hawl y mae angen eu diwygio, h.y. os yw'r gweithiwr yn trosglwyddo 2 ddiwrnod yn awtomatig dylech nodi 2 yn y maes **Newid i'r Hawl.**

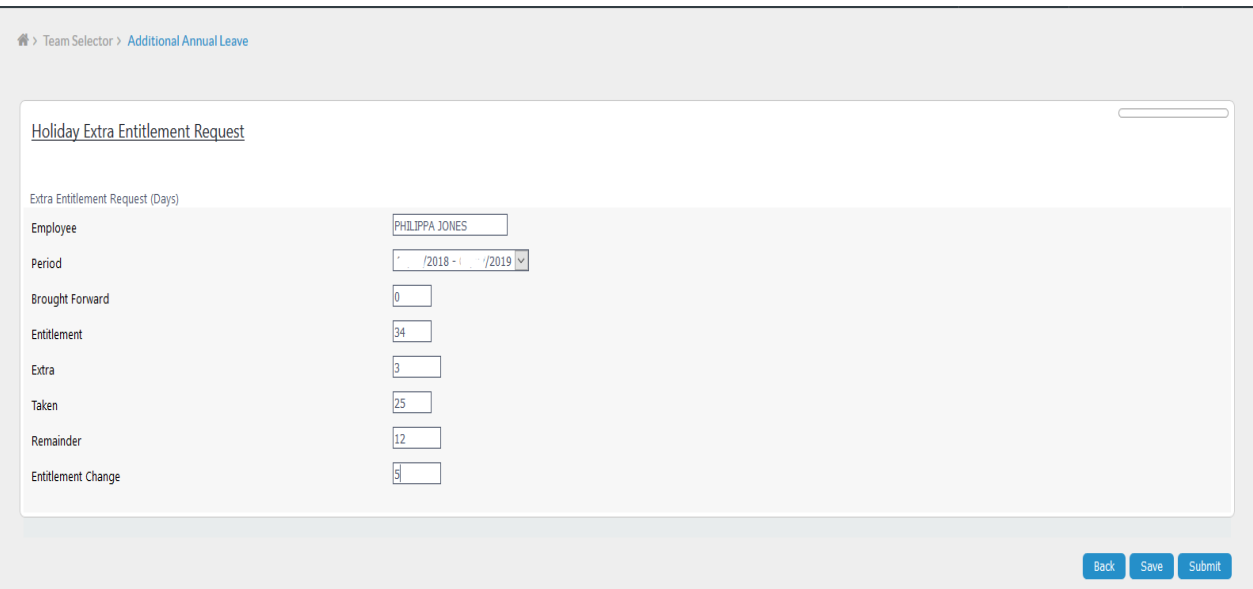

Gellir hefyd nodi ffigurau negyddol yn y maes Newid i'r Hawl. Dylech roi arwydd negyddol (-) o flaen y rhif.

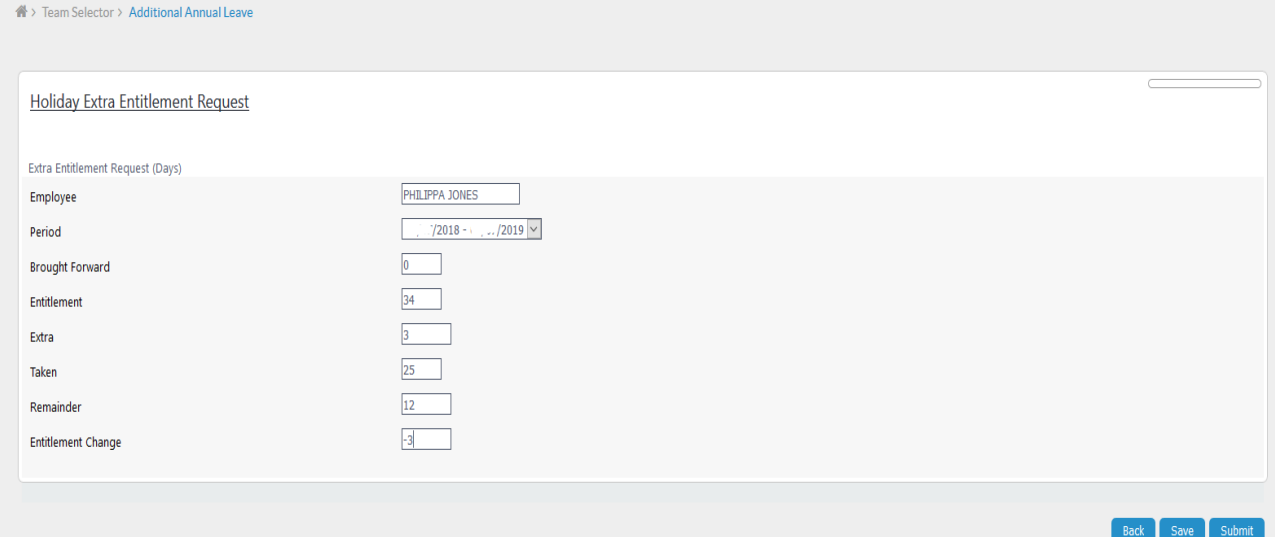

Ar ôl i chi fewnbynnu'r manylion perthnasol cliciwch ar **Gyflwyno** i gwblhau'r broses**. Sylwer: Ni fydd cadw'r newid (clicio ar Gadw) yn newid yr hawl i wyliau, bydd yn cadw'r newidiadau er mwyn iddynt allu cael eu gweithredu pan fyddwch yn barod yn barod i wneud hynny. Rhaid i chi glicio ar Gyflwyno er mwyn iddo gael ei weithredu.**

Ar ôl ei gyflwyno, bydd yr addasiad yn dangos yn y golofn Ychwanegol yn y blwch Hawl i Wyliau. Gellir ei gyrchu yn y sgrîn Gwyliau, ar gyfer y gweithiwr.

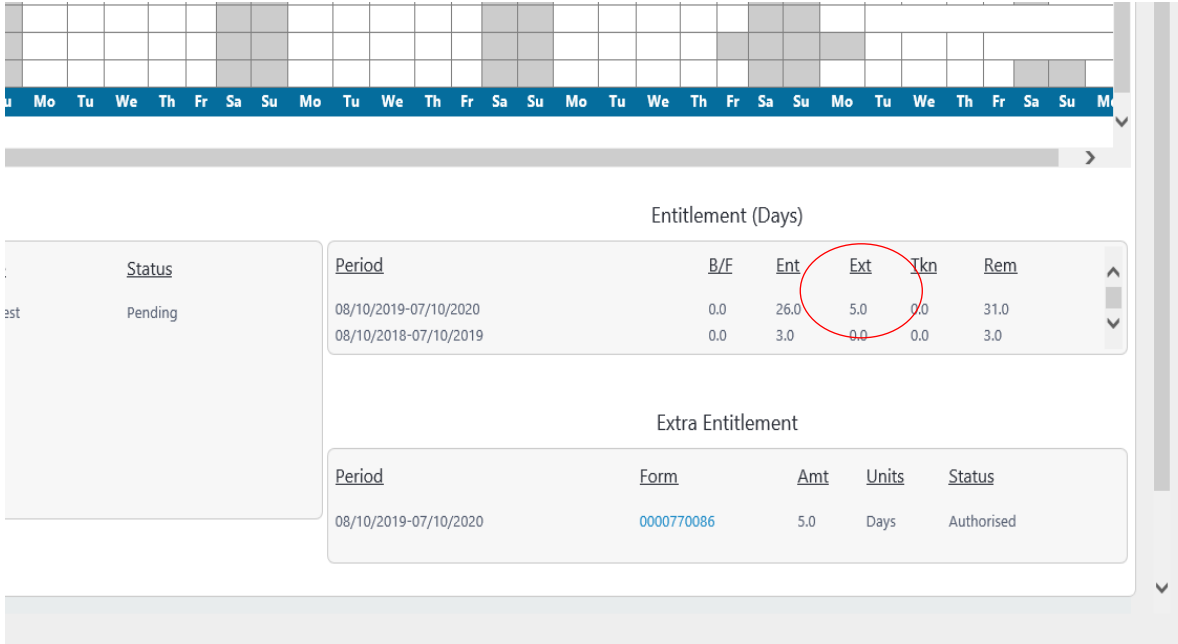

Os bydd angen rhagor o gymorth arnoch, cysylltwch â ni drwy anfon neges e-bost at [resourcelink@sirgar.gov.uk.](mailto:Resourcelink@carmarthenshire.gov.uk)